# **DVD Concepts**

## *General Concept*

Understanding DVD presentations is key to creating a great project. This section contains basic information about DVD Video, the format the multimedia supplement uses.

## *Navigation*

The navigation in a DVD multimedia supplement works like the navigation for movies on DVD. Viewers of the multimedia supplement will access submenus, slideshows, and videos by clicking on menu buttons. The menus, submenus, slideshows, and videos form a structure for the project that Memories Builder DVD displays in the Contents window on the left side of the program.

# *Capacity*

A DVD project can hold either one or two hours of content in 99 titles (videos and slideshows), depending on the project setting you choose when creating a new project (see *Creating a New Project* in the User's Guide).

### *Definitions*

#### **Button**

An interactive area that users click on to access a submenu or launch a title.

#### **DV Format**

Digital Video format. This uncompressed format stores video with the highest quality, but also uses the most storage space. If disk space allows, save your videos in DV format to preserve as much quality as possible.

#### **DVD-Video**

The standard format for presenting movies on a DVD. When you rent a DVD from the video store, this is the format that the movie is in.

#### **Menu**

A navigation screen in DVD-Video. The viewer interacts with the menu by clicking on the buttons (or using a remote control on a DVD console player). The menu also includes a background image or movie and background audio.

#### **Menu Style**

Determines the appearance of menus, including the title font, menu button appearance and fonts, and background images.

#### **Motion Button**

A DVD menu button that shows a short preview of a video or slideshow as the button image. Clicking on the menu button will launch the full video or slideshow. In the menu, the preview video or slideshow repeats until the user makes a menu selection.

#### **Motion Menu**

A DVD menu that incorporates motion video as the background. The video is a short clip that repeats until the user makes a menu selection.

#### **Slideshow**

A sequence of timed still images.

#### **Title**

A video or slideshow in the DVD presentation. There is a limit of 99 titles in a DVD presentation.

#### **TV Safe Area**

Not all television sets display the full DVD picture (usually 5-10 percent of the picture will extend beyond the visible area of a TV screen). For this reason, text, menu buttons, and other essential objects must be within the area that is visible on all TV sets. This area is called the TV Safe Area. The TV Safe Area is the area in the middle of the workspace that is not covered by the semi-transparent gray.

# **Overview of the Memories Builder DVD Structure**

It is crucial to understand the structure of a DVD before beginning your project. A DVD is made of three types of content: Menus, Videos, and Slideshows.

**Menus (see top image at right)**—DVD menus form the structure of your presentation and provide navigation for users. The Title Menu (top level menu) is the first thing that viewers will see when viewing the DVD. From this menu and submenus, a user clicks on a DVD menu button (the active area) to launch a video, slideshow, or submenu. A button can be a graphic, a still frame, or a motion preview of a video file or slideshow.

**Videos (middle image)**—Videos are high-quality, digital movies that, most likely, will make up the largest portion of your DVD.

**Slideshows (bottom image)**—A slideshow is what you would expect - a sequence of timed still images. With Memories Builder you can customize slideshows in a number of ways, including adding a background image, setting the time interval between slides, and placing images, custom shapes, and text on the slides.

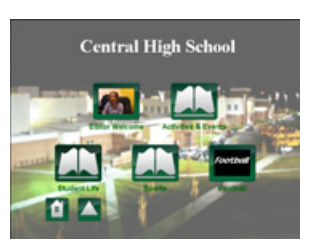

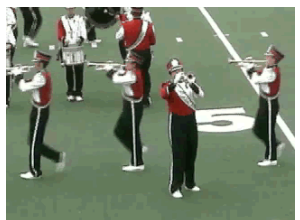

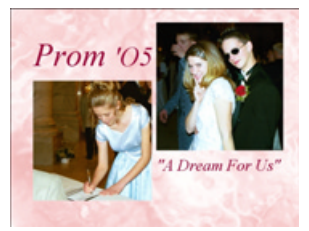